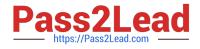

# **OMNISTUDIO-DEVELOPER**<sup>Q&As</sup>

Salesforce Certified OmniStudio Developer

# Pass Salesforce OMNISTUDIO-DEVELOPER Exam with 100% Guarantee

Free Download Real Questions & Answers **PDF** and **VCE** file from:

https://www.pass2lead.com/omnistudio-developer.html

## 100% Passing Guarantee 100% Money Back Assurance

Following Questions and Answers are all new published by Salesforce Official Exam Center

Instant Download After Purchase

- 100% Money Back Guarantee
- 😳 365 Days Free Update
- 800,000+ Satisfied Customers

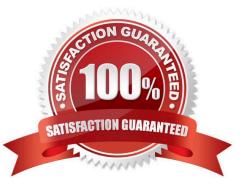

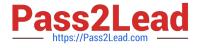

#### **QUESTION 1**

A developer is creating an OmniScript that provisions trail orgs to their customers. The following text block in the Omniscript uses a merge code to display the ID for the new trail org:

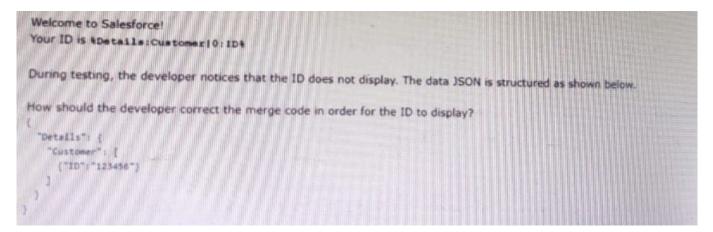

- A. To %sDetails: Customer|0: ID\$
- B. To %Details: Customer|1: ID%
- C. To %%sDetails: Customer|0: ID%%
- D. To %Details: Customer|n: ID%

Correct Answer: B

### **QUESTION 2**

A developer is building an OmniScript and needs to retrieve data from a single field in a Salesforce record.

Which OmniScript element does this?

- A. Lookup
- B. Select
- C. HTTP Action
- D. DataRaptor Post Action

Correct Answer: A

## **QUESTION 3**

Refer to the exhibit.

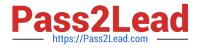

| Step1         | đ | ŝ | ^ |
|---------------|---|---|---|
| Step 1        |   |   |   |
| V Block1      |   |   |   |
| Text1         |   |   |   |
| Telephone1    |   |   |   |
| ~ Block2      |   |   |   |
| Checkbox1     |   |   |   |
|               |   |   |   |
| ✓ Block3      |   |   |   |
| Multi-select1 |   |   |   |
| Value A       |   |   |   |
| Value B       |   |   |   |

What JSON code correct represent the step in the OmniScript Structure panel shown? A)

|    | Block1 : {                            |
|----|---------------------------------------|
|    | "Text1": "Text "                      |
|    | },                                    |
|    | "Block2": {                           |
|    | "Telephone1": "1234567890 ",          |
|    | "Checkbox1": false,                   |
|    | "Block3": {                           |
|    | "Multi - select1": "Value A;Value B " |
|    | 3                                     |
|    | }                                     |
| }  |                                       |
| B) |                                       |

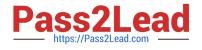

```
"Step1": {
    "Block1": {
        "Text1": "Text",
        "Block2": {
             "Telephone1": "1234567890",
             "Checkbox1": false
        }
    },
    "Block3": {
        "Multi-select1": "Value A;Value B"
    }
}
```

## C)

# D)

```
"Step1": {
    "Block1": {
        "Text1": "Text",
        "Telephone1": "1234567890"
```

## A. Option A

B. Option B

C. Option C

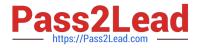

D. Option D

Correct Answer: C

## **QUESTION 4**

A developer needs to create a list of cases for an account in a single Datable in a FlexCard. Like the one shown below.

| Acce              | untCases        |              |                     |               |               | Design New Ver                      | sion Clone Active   | -               |
|-------------------|-----------------|--------------|---------------------|---------------|---------------|-------------------------------------|---------------------|-----------------|
| ther<br>mpany_org | Current Vi<br>1 |              | Status<br>Inactive  | Parant.       | In Child Card | Last Modified<br>8/14/2020, 1.28 PM | Theres<br>Lightning |                 |
| Desktop           | -               |              |                     |               |               |                                     |                     | Add Test Params |
| Origin            | Турн            | Subject      |                     |               | Status        | Created                             | CatalNumber         | Priority        |
| Web               | Mechanical      | Generator    | wori't start        |               | Norm          | 2020-07-22100-22-42.000Z            | 00001028            | High            |
| Phone             | Dectrical       | Componer     | t missing           |               | Escalated     | 3020-07-22100-21-41.0002            | 00001027            | Het             |
| Phone             | Dectrical       | Starting ge  | nerator after elect | rical failure | Excelored     | 2020-02-27122-28-20.0002            | 00001000            | Him             |
| weo               | Other           | Easy install | ation process       |               | Obsed         | 2020-03-27122-28-20.0002            | 00001003            | Low             |
| Web               | Mechanical      | Shutting de  | own of generator    |               | Closed        | 2020 02 27722 28 20.0002            | 00001017            | Medium          |
|                   |                 |              |                     |               |               |                                     |                     |                 |

How can the developer configure the FlexCard to display the case records in this way?

- A. Enable the record Looping feature on the data table elements
- B. Select the Repeatable Mode property on the data table elements
- C. Enable the Repeat Records feature on the FlexCard Setup tab
- D. Disable the Repeat Record feature on the FlexCard setup tab

Correct Answer: D

#### **QUESTION 5**

Refer to the following row-versioned calculation matrix.

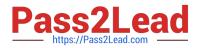

| Ingel     | India         | Output | RowthartDate |            |
|-----------|---------------|--------|--------------|------------|
| State     | County        | Coste  |              | Restindons |
| CA        | Ban Francisc  | CA-OF  | JanO111800   |            |
| CA        | Ban Mateo     | CA-SM  | Jan011980    | Jun301980  |
| Aereion 2 |               |        |              |            |
| input     | Input         | Output | RowStartDate | -          |
| State     | County        | Code   |              | RowEndDate |
| CA        | San Francisco | CASF   | Jan011980    | Jun301980  |
| CA        | Gan Mater     | CA-SM  | JanO11980    | Jun301980  |
| 24        | Mountain View | CAM    | A#011980     | Dec311980  |
| rsion 3   |               |        |              |            |
| TAN       | Input         | Output | RowStartOate | RowEndDate |
| late      | County        | Code   |              |            |
| A         | San Francisco | CA-SF  | Jan011960    | Jun301980  |
|           | San Mateo     | CA-SM  | JanDTTRO     | Jun301980  |
| A         | Mountain View | CAMV   |              | Jan311980  |
|           | San Carlos    | CA-SC  | Jui011980    | Dec311960  |

The developer needs to delete the row that contains the Code CA-SF. If the developer deletes that row in Version 3, what is the result?

- A. The row is delete only in Version 3.
- B. The row is deleted In Versions 2 and 3 but will remain in Version 1.
- C. The row is deleted in Version 3 and Version 1.
- D. The row is deleted in all versions

Correct Answer: A

Latest OMNISTUDIO-DEVELOPER Dumps

OMNISTUDIO-

**OMNISTUDIO-**DEVELOPER PDF Dumps DEVELOPER Practice Test